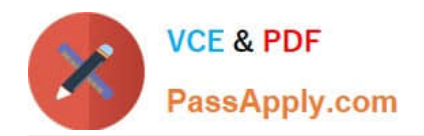

# $C2150-508^{Q&As}$

IBM Endpoint Manager V9.0 Fundamentals

# **Pass IBM C2150-508 Exam with 100% Guarantee**

Free Download Real Questions & Answers **PDF** and **VCE** file from:

**https://www.passapply.com/c2150-508.html**

100% Passing Guarantee 100% Money Back Assurance

Following Questions and Answers are all new published by IBM Official Exam Center

**C** Instant Download After Purchase

**83 100% Money Back Guarantee** 

- 365 Days Free Update
- 800,000+ Satisfied Customers

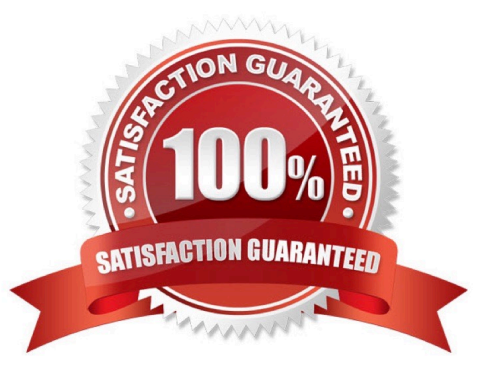

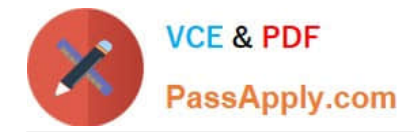

#### **QUESTION 1**

A simple script requires a one-time deployment against an operator\\'s managed endpoints. Without creating a Fixlet or task, how would the operator take action in the IBM Endpoint Manager console?

- A. click Tools > Single Action
- B. click Tools > Take Custom Action
- C. double-click an action taken previously and edit the Action Script
- D. right-click on the computers being targeted and select Take Action

Correct Answer: B

Reference: https://www.ibm.com/developerworks/community/wikis/home?lang=en#!/wiki/Tivoli%20End point% 20Manager/page/BigFix%20Actions

## **QUESTION 2**

When viewing the list of Fixlets and tasks, some are black and others are gray. What does this mean?

A. The black entries are required to be deployed to at least one computer, and the gray entries are optional.

B. The gray entries are required to be deployed to at least one computer, and the black entries are optional.

- C. The gray entries are relevant to at least one computer, and the black entries are not relevant to any computers.
- D. The black entries are relevant to at least one computer, and the gray entries are not relevant to any computers.

Correct Answer: D

#### **QUESTION 3**

While checking the state from a recently deployed action, a user notices that it is showing as 100% complete but still in an Open state. Why?

- A. The action will remain open until closed.
- B. The ends on value of the action has not been reached.
- C. The action will remain open until closed by a master operator.
- D. The last reporting client of the action has not sent the Close action command yet.

Correct Answer: C

#### **QUESTION 4**

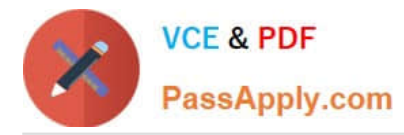

Targets have repotted a failed status for an action. How can the Action ID be obtained so it can be used while searching the IBM Endpoint Manager (IEM) client logs?

- A. Right-click the action in the IEM console and select Show Action ID.
- B. On the target endpoint. look for the most recent Action file within the BES client directory.
- C. In the IEM console, click on the Summary tab of the deployed action and view the Details section.
- D. In the Details tab for the Fixlet/Task locate the Fixlet/Task ID. The Action ID is the same as the FixletfTasklD.

Correct Answer: A

## **QUESTION 5**

How is a computer added to a manual group?

- A. Use the Manual Group wizard.
- B. Select the computer from the list view then right-click and select Add to Manual Group.
- C. Settings in the IBM Endpoint Manager (IEM) console that is specific for each operator.
- D. As a computer is added to the IEM environment, it will be added to a manually created group.
- Correct Answer: B
- Reference:

https://www.ibm.com/developerworks/community/forums/html/topic?id=77777777-0000- 0000-0000000014745793 (See New Computer Group from List of Computers, 3rd point).

[C2150-508 VCE Dumps](https://www.passapply.com/c2150-508.html) [C2150-508 Practice Test](https://www.passapply.com/c2150-508.html) [C2150-508 Braindumps](https://www.passapply.com/c2150-508.html)